# volanté

## **Software Release Notes Build 7.1.409 – 1757\_0000**

1.877.490.6333 | 416.988.6333 support@volantesystems.com

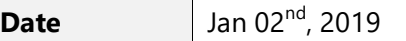

volante

## Copyrights © Volanté POS Systems 2019

All rights reserved. No part of this publication may be reproduced, distributed, or transmitted in any form or by any means, including photocopying, recording, or other electronic or mechanical methods, without the prior written permission of Volanté POS Systems – Innovative Hospitality & Restaurant POS.

### Questions for Volanté? Contact us

Volanté offers 24-7 help desk support and leverages a variety of tools and processes to track problem logs, change requests and other client requirements. If the troubleshooting steps in this document have not resolved your issue, please contact the following:

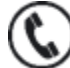

**Support line**: 1-877-490-6333

416-988-6333

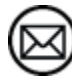

**Support email**: support@volantesystems.com

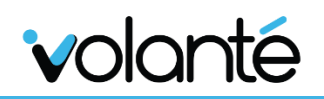

## **Table of Contents**

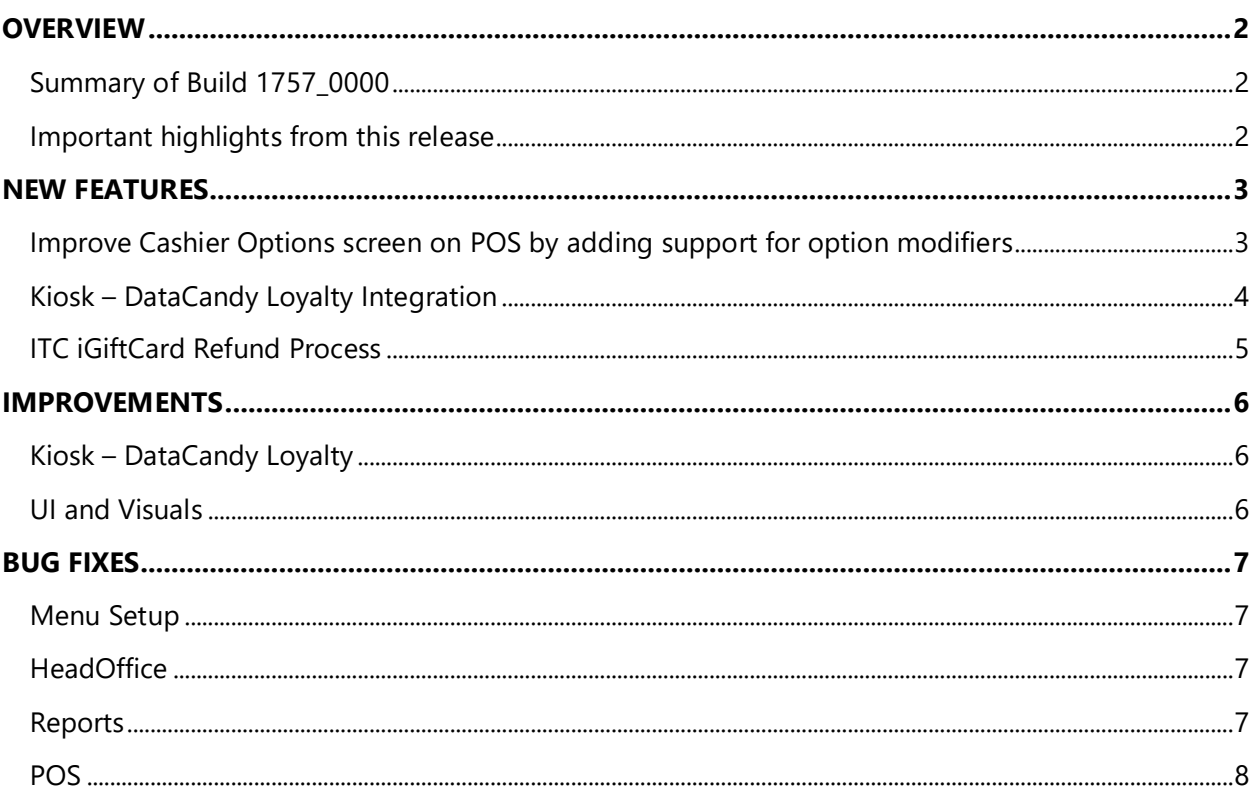

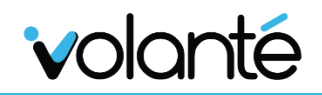

## <span id="page-3-0"></span>**Overview**

#### <span id="page-3-1"></span>Summary of Build 1757\_0000

Build 1757\_0000 includes updates to the ITC iGiftCard refund process, DataCandy Loyalty integration functionality on Kiosks, and new Option Modifier selection on the POS.

Additional improvements include fixes to loading times on HeadOffice, improved GUI visuals and prompts throughout the POS and Kiosk, and HeadOffice.

#### <span id="page-3-2"></span>Important highlights from this release

- 1. ITC iGiftCard Refunds Adjustments
- 2. DataCandy Loyalty Integration Offline Approval and Rewards/Discounts UI
- 3. Improved Option/Size Modifier Selections Setup on POS

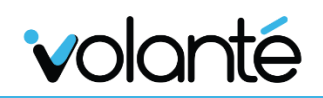

## <span id="page-4-0"></span>New Features

#### <span id="page-4-1"></span>Improve Cashier Options screen on POS by adding support for option modifiers

**Documentation**: [POS Cashier Screen Option / Size Modifiers -](http://volantedocs.com/confluence/pages/viewpage.action?pageId=387416093) Grouping Selection (1757)

Updated POS Size (Option) Modifiers so that they behave similar to the functionality on the Kiosk.

- This is considered a general improvement to previous functionality, but its functionality has been overhauled as a new feature.
- Though comparable to the kiosk, there are fine differences between how it works on POS and Kiosk.
- Users can now choose a "CUSTOMIZE" button to choose from more than just four pre-set Option Modifiers on the Options screen.

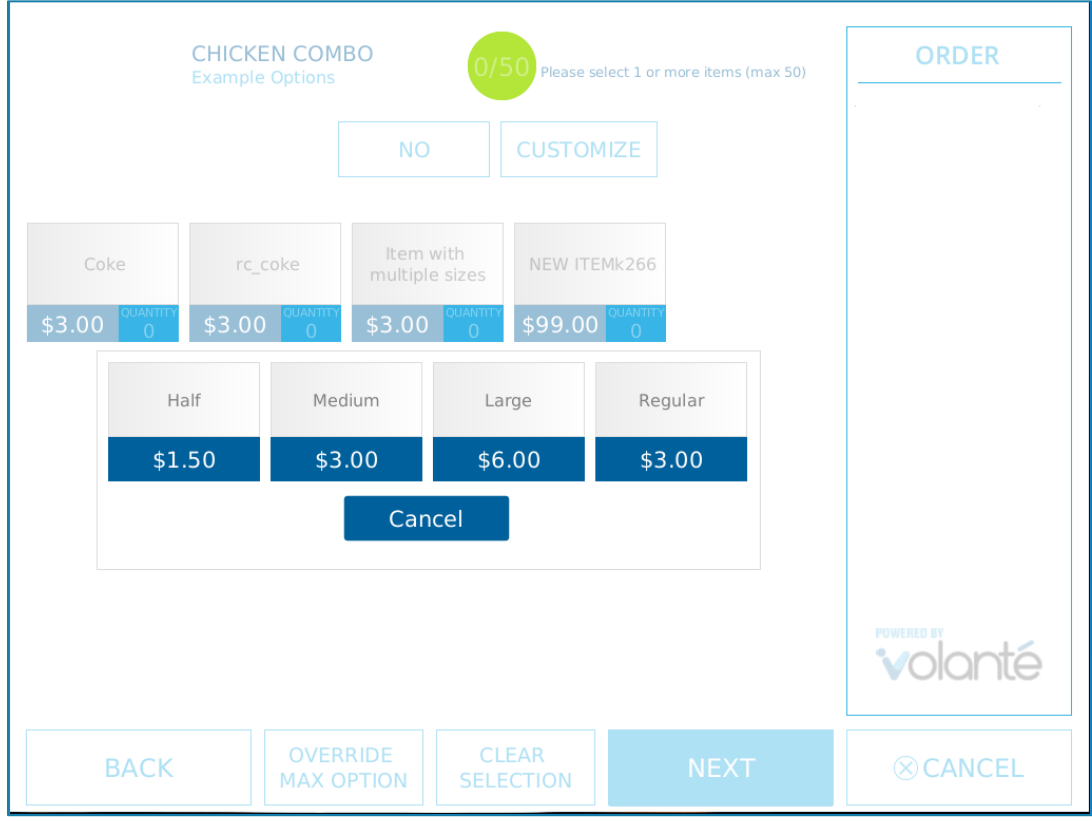

*New Option Modifier selections for POS* 

volanté

#### <span id="page-5-0"></span>Kiosk – DataCandy Loyalty Integration

The Volanté Kiosk UI now integrates with DataCandy Loyalty. This allows for use of Customer Rewards programs, which is accompanied by a new user interface.

Please note the following when setting up DataCandy Loyalty on kiosk:

- Menu Items need to be set up on both the Portal, as well as on our end of the Menu Setup module.
- Discount Buttons will be present under the Customer Center dropdown menu
- The same Menu Items must be set up in both portals on the DataCandy end, and on the Volanté BackOffice end
- Note that users may only choose discount items only after performing a transaction.
- Discount buttons also exist under the Customer Center.
- Users can deselect Discounts and Rewards on the Kiosk Customer Center screen after selecting them.

<span id="page-5-1"></span>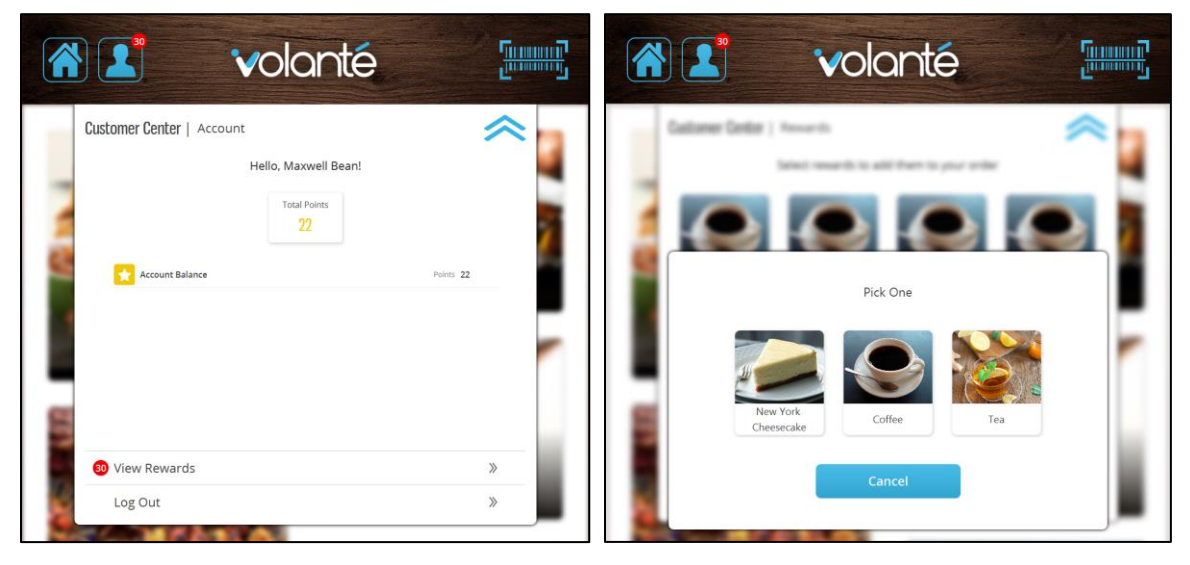

*DataCandy Loyalty UI on Kiosks – Customer Center Screen UI and Rewards Selection Screen*

volante

#### ITC iGiftCard Refund Process

In cashier mode, when the cashier presses the Refund Transaction button, after the transId is given (such as when it is scanned from the customer's receipt), the following will happen:

- If the initial transaction was paid for using an ITC netZCom iGiftCard, the normal pop up of the Refund Items screen will not appear. Instead, refunds, will be done directly via ITC, and the system will attempt to refund the entire transaction.
- If successful, it will add the refunded items and the Refund Payment transaction to the current transaction. The cashier can then close out the transaction.
- If connecting to ITC fails, an error message will pop up for the cashier, and no changes will be made to the current transaction. This includes cases where a cashier attempts to refund a transaction that has already been refunded in the past.

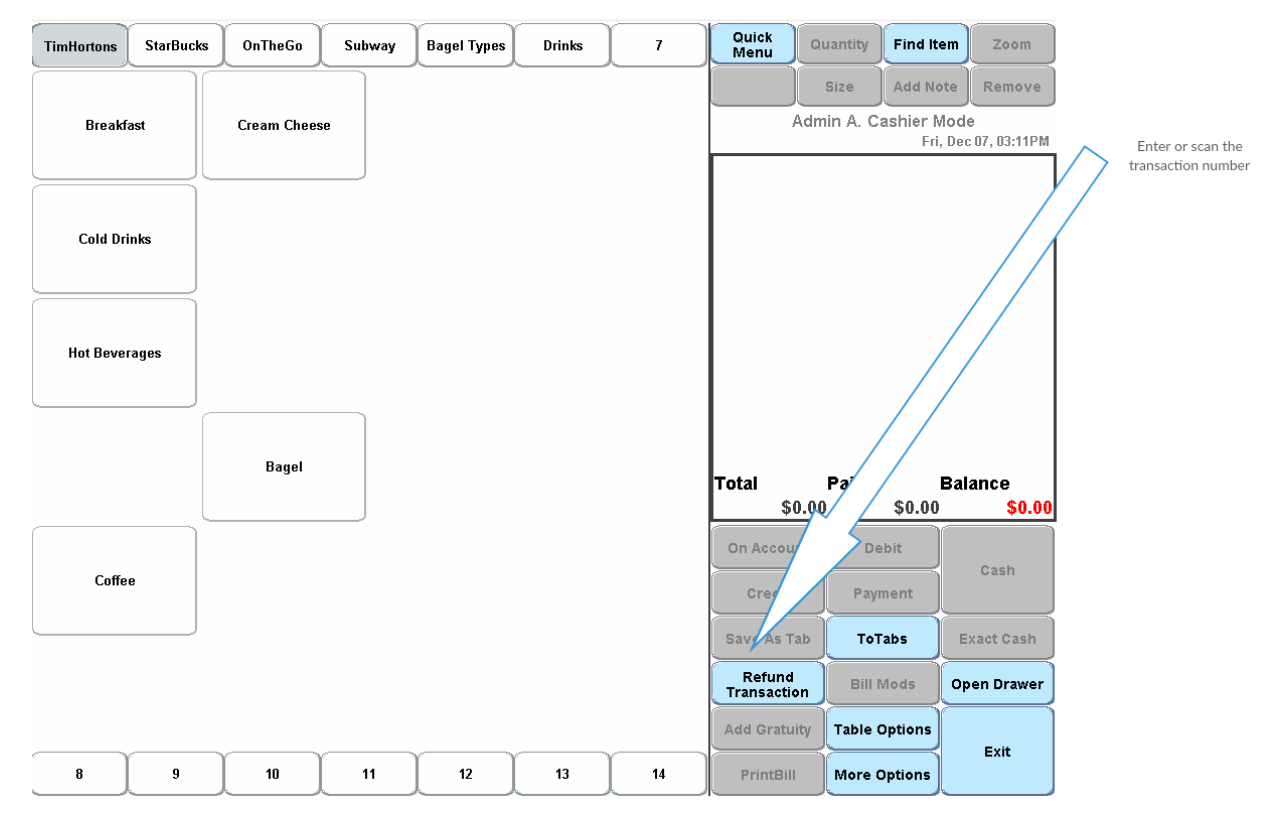

*Refund Transaction button for ITC netZCom iGiftCards*

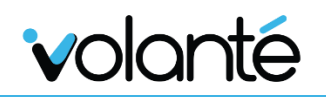

#### <span id="page-7-0"></span>Improvements

#### <span id="page-7-1"></span>Kiosk – DataCandy Loyalty

#### **Kiosk – iLoyalty and iCustomer – Offline Support Designation**

When customers log in, and the kiosk is deemed to be offline, the kiosk will still designate the provider associated to an iCustomer.

If the kiosk is offline, and the customer does not have 'offline enabled', no information will be displayed on the kiosk. Furthermore, the customer will not be able to pay with their iCustomer/iLoyalty method. However in this state, customers will still be associated with the transaction.

Offline accumulation will also work for iLoyalty (DataCandy).

If the kiosk is offline and the customer does not have offline enabled, no information will be displayed on kiosk, nor will the customer be able to pay with their iCustomer/iLoyalty payment method. However, the customer will still be associated with the transaction.

Now if the customer logs in and the kiosk is offline, the kiosk will still know which provider the customer belongs to.

#### <span id="page-7-2"></span>UI and Visuals

#### **Combo Schedule – Delete schedule confirmation message**

In BackOffice Menu Scheduling, if Menu Items or Combo Items are associated with a Schedule and a user attempts to delete the schedule, users will be prompted with a message notifying them of linked items, and confirm if they want to delete this schedule.

 **Kiosk - Longer Option Item Names** Option Modifier Tile names now support longer option names without cutting them off via ellipses.

Up to approximately 40 characters (including spaces) can be used before cutting off.

#### **Kiosk UX/UI - Customer Center and other visual adjustments**

General GUI improvements made to fonts and tiles. Includes various shadows, arranged "Back" button options, and various colors affecting contrast and readability.

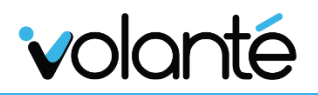

## <span id="page-8-1"></span><span id="page-8-0"></span>Bug Fixes

- **Next Gen Kiosks – Inheritance of Quick Menu Tab images** Fixed issue where inheriting a menu set tab does not automatically inherit the associated image for that tab to be carried forward on the Kiosk.
- **Using 100% discounts on Board Meal Plans on New Menus** Fixed issues where items set to have a 100% discount (price modifier) on Board meal plans are not eligible to be charged on the eligible meal plan unless the discount is set to 99%.
- **Editing Price Level Prices resulting in JavaFx Exceptions** Fixed issues with the inability to edit price levels, due to visual errors with the Price Change box.

#### <span id="page-8-2"></span>**HeadOffice**

 **Reduced frequency of HeadOffice generating temp tables for reports** Improved HeadOffice generation of temporary tables (for reports); tables are now generated once every few hours, and not each time HeadOffice starts up. This allows for improved loading times when starting HeadOffice.

#### <span id="page-8-3"></span>Reports

 **Ability to save customized reports with Sales Grouped by Price Levels on HO and BO** Fixed errors where reports with long titles (e.g. "Sales Report Summary Grouped by Categories, Groups and Menu Items") would cause errors; reports have a limit of 64 characters. Previously, an error would prompt to indicate to the user "unable to save customized report". The report will still save successfully.

On BackOffice environments, the name will be truncated automatically; however, this exception is still thrown on HeadOffice environments.

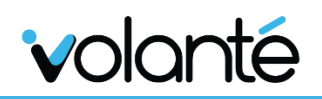

#### <span id="page-9-0"></span>**POS**

#### **Ordering Inventory Items Delay**

Fixed issues where users encounter a delay of 3-4 seconds when adding item(s) to an order.

#### **Auto Apply Options isn't Working**

Fixed issues where the only Option available for a selected Menu Item is not being automatically applied (without the Option window popping up). Option window is still popping up.

#### **Re-opening transaction from tabs give null pointer error**

Fixed errors involving reopened transactions from the Tabs screen on sites using old kiosks, upon migrating to 1756.